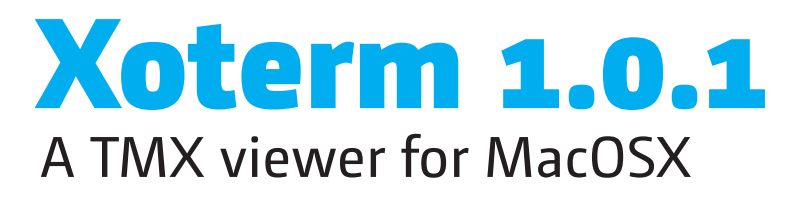

Release: **August 12, 2011**

Latest version: **jfbraun.com/xoterm**

Author: **Joakim Braun** *joakim.braun@jfbraun.com*

Pricing: **Shareware, USD 25.00** *(PayPal to account joakim.braun@jfbraun.com)*

*Xoterm's TMX panel floats on top of text editors such as Microsoft Word.*

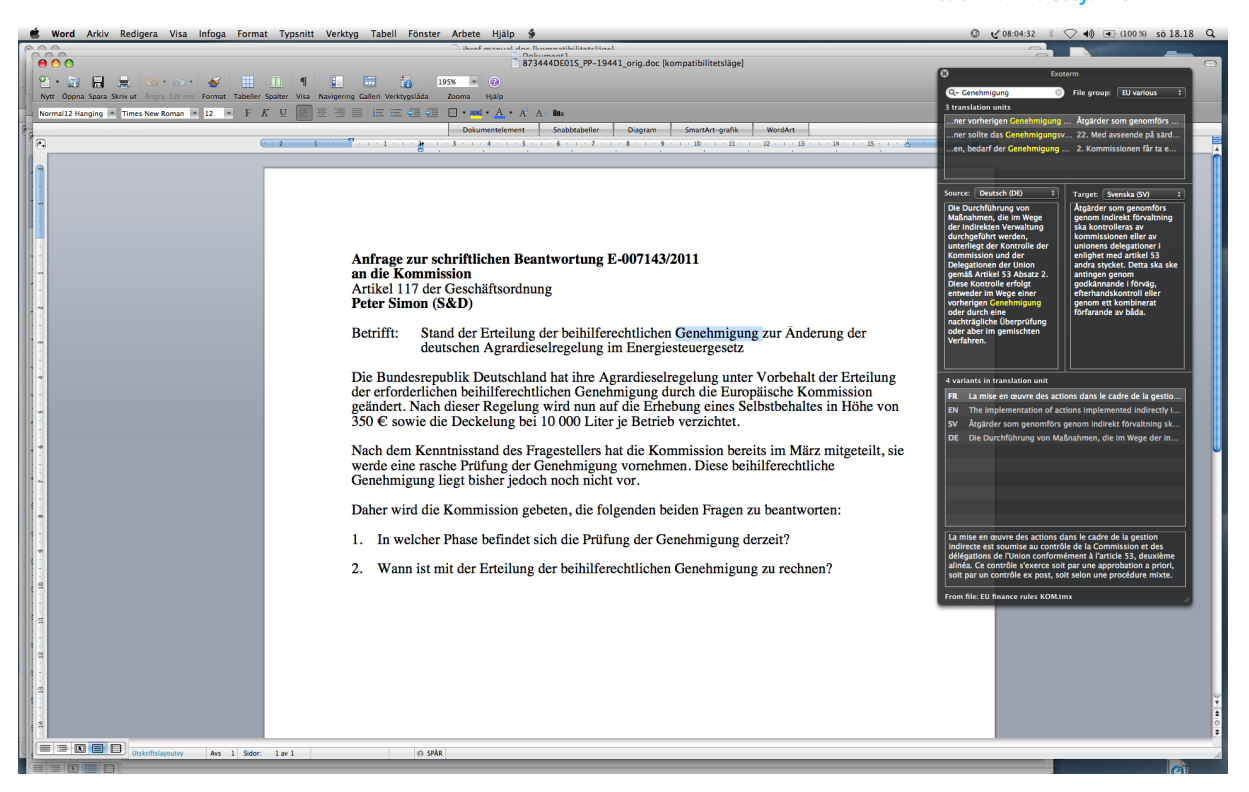

# **1. What is Xoterm?**

Xoterm is a reference tool for translators – a small application for viewing and searching TMX files (translation memories) on MacOSX. Xoterm displays a floating panel on top of other applications and integrates with Microsoft Word and other text editors for seamless terminology support.

If you're a translator who works with technical or other structured documents where terms and phrases reoccur regularly and translation memories are useful, this application may be for you.

## **2. What are TMX files?**

TMX (Translation Memory Exchange) is an industry-standard XML format for multilingual translation memories. Typically, such files contain identical text in two or more languages, segmented into "translation units" (short text sections). Most CAT tools will import and export TMX files.

For more information about the TMX format, see *www.lisa.org/fileadmin/ standards/tmx1.4/tmx.htm*.

# **3. Can I use translation memories from my favorite CAT tool?**

Yes – if your CAT tool provides TMX export capabilities. Most do.

# **4. Can I edit or export TMX files with Xoterm?**

No, Xoterm is intended as a simple, easy-to-use reference tool. Adding editing capabilities would require a much more complex user interface, and a much steeper learning curve.

However, watch for **TMXX**, a full-featured TMX editor for MacOSX, in the fall of 2011. Translation units and their variants can, however, be copied in a spreadsheet-friendly tabbed text format.

## **5. Does Xoterm read XLIFF files?**

No. Currently, Xoterm reads TMX files only. The ability to read XLIFF tops the "to do" list.

#### **6. Which text editors are supported?**

Xoterm is a standalone TMX viewer, quite functional on its own. However, when triggered by a user-defined shortcut, Xoterm can access selected text from other applications, and use it as a search term.

Xoterm can access selected text in any application with the following methods:

- If the text editor supports MacOSX's **Accessibility** technology, and if Accessibility is enabled in the System preferences, Xoterm can access selected text seamlessly.
- If the text editor is **Microsoft Word**, Xoterm accesses selected text through a built-in AppleScript. *(Tested on Microsoft Office Mac 2008.)*
- For other applications, a "service menu item" is provided. For technical reasons this service cannot be triggered by a keyboard shortcut – you'll have to select it manually.
- If you're interested in making Xoterm work with a particular application, please contact me and perhaps it will be supported in an upcoming version.

# **7. Can I open multiple TMX windows?**

No. Xoterm would then become similar to a document-based application, with the added complexity this entails. (I may reconsider this depending on user feedback.)

## **8. Can I filter or search for all TMX metadata?**

No, this typically wouldn't be very useful for everyday translation work. Again, the goal is to keep the user interface as simple as possible. The complete TMX specification is a quite complex format.

# **9. How about fuzzy matches, concordance, spell checking, etc, etc...?**

No.

## **10. Why doesn't Xoterm show up in the dock/the Application switcher?**

Because it's a "status menu item" (LSUIElement) application and doesn't have a main menu bar. Apple doesn't want such applications to show up in the dock or the Application switcher.

## **11. Is Xoterm free?**

Xoterm is a tool for professionals. You won't use it unless it saves you time and money. Please encourage further development by making a contribution of **USD 25.00** to PayPal account joakim.braun@jfbraun.com.

## **12. Where do I report bugs and make suggestions?**

E-mail me at **joakim.braun@jfbraun.com**.

## **13. Acknowledgements**

Transparent controls from Brandon Walkin's excellent **BWToolkit** library *(brandonwalkin.com/bwtoolkit)*.

## **14. Version history**

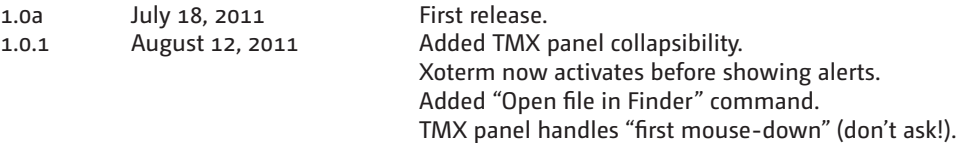

For more information about Accessibility, see *www.apple.com/ accessibility/macosx/ vision.html*.

## **TMX Panel**

**Note:** Every TMX file consists of multiple *translation units* (text segments). Every translation unit contains multiple *variants* (versions of the segment text in different languages).

## **Miniaturize button**

By default this miniaturizes the panel *(in this case, option-click to collapse it to the title bar!).*  It can also be configured to collapse the panel to the title bar *(if so, option-click to miniaturize it!)*.

 $\overline{\mathbf{z}}$ **Xoterm** Q<sub>v</sub> haushalt  $\overline{\cdot}$ File group: EU reference 434 translation units ..bertragung von Haushaltsvo... Article 51 | Article 53 | Deleg... search in. ... 2 | Arten des Haushaltsvoll... CHAPTER 2 | CHAPTER 2 | Me... ..55 | Arten des Haushaltsvoll... Article 53 | Article 55 | Metho... ...richt über die Haushaltsführ... Article 122 | Article 133 | Rep... ..chten über den Haushaltsvo... Article 127 | Article 137 | Bu... ..ormationen zum Haushaltsv... CHAPTER 2 | CHAPTER 2 | Inf... ...richt über die Haushaltsgara... Article 130 | Article 140 | Rep... ..Ausführung des Haushaltspl... Article 131 | Article 141 | Bu... Source: Deutsch (DE) Target: English (EN)  $\overline{\mathbf{r}}$ Die Zuständigkeiten des The responsibilities of the Rechnungsführers des EAD accounting officer of EEAS erstrecken sich shall concern only the EEAS ausschließlich auf die vom section of the budget as implemented by the EEAS. The EAD ausgeführten Haushaltsmittel des EADaccounting officer of the Einzelplans des **Commission shall remain** Haushaltsplans. Der responsible for the entire Rechnungsführer der Commission section of the Kommission bleibt für den budget, including accounting gesamten operations relating to Kommissionseinzelplan des appropriations subdelegated **Haushaltsplans** to Heads of Union verantwortlich, was auch<br>Rechnungsführungsvorgär Delegations. 4 variants in translation unit The responsibilities of the accounting officer of EEAS shall ... **EN DE** Die Zuständigkeiten des Rechnungsführers des EAD erstre... **FR** Les responsabilités du comptable du SEAE ne portent que ... **sv** De skyldigheter som åligger den räkenskapsförare som sk... The responsibilities of the accounting officer of EEAS shall concern only the EEAS section of the budget as implemented by the EEAS. The accounting officer of the Commission shall remain responsible for the entire Commission section of the budget, including accounting operations relating to appropriations subdelegated to Heads of Union Delegations.

Parent file: EU finance rules KOM.tmx

#### **Parent file**

A TMX file group consists of multiple files, so the displayed translation units may originate from different parent files. This label indicates the selected translation unit's parent file. *(Right-click to show a context menu for revealing and opening that file in Finder!).*

# **TMX file group**

User-configurable list of TMX files to load and

## **Target language button**

Translation unit variants to display in the right section of the panel.

#### **Target language text**

Text of the translation unit variant of the target language.

## **Drag-and-drop to add TMX files to the panel!**

The panel loads the TMX files defined for each file group in the Preferences. To use TMX files that are not in the TMX file group, simply **drop them on the panel from Finder**. Their TMX content will be added to existing content. *(Press Shift while dragging to clear existing TMX content before loading the dropped file).*

**Search field** Enter search term here.

#### **Translation units**

Containing the search term. Source text on the left side, target text on the right side.

## **Source language button**

Translation unit variants to display in the left section of the panel.

#### **Source language text**

Text of the translation unit variant of the source language.

## **All variants**

All available language versions of the text of the selected translation unit.

## **Selected variant text**

Text of the selected language variant.

# **Preferences dialog**

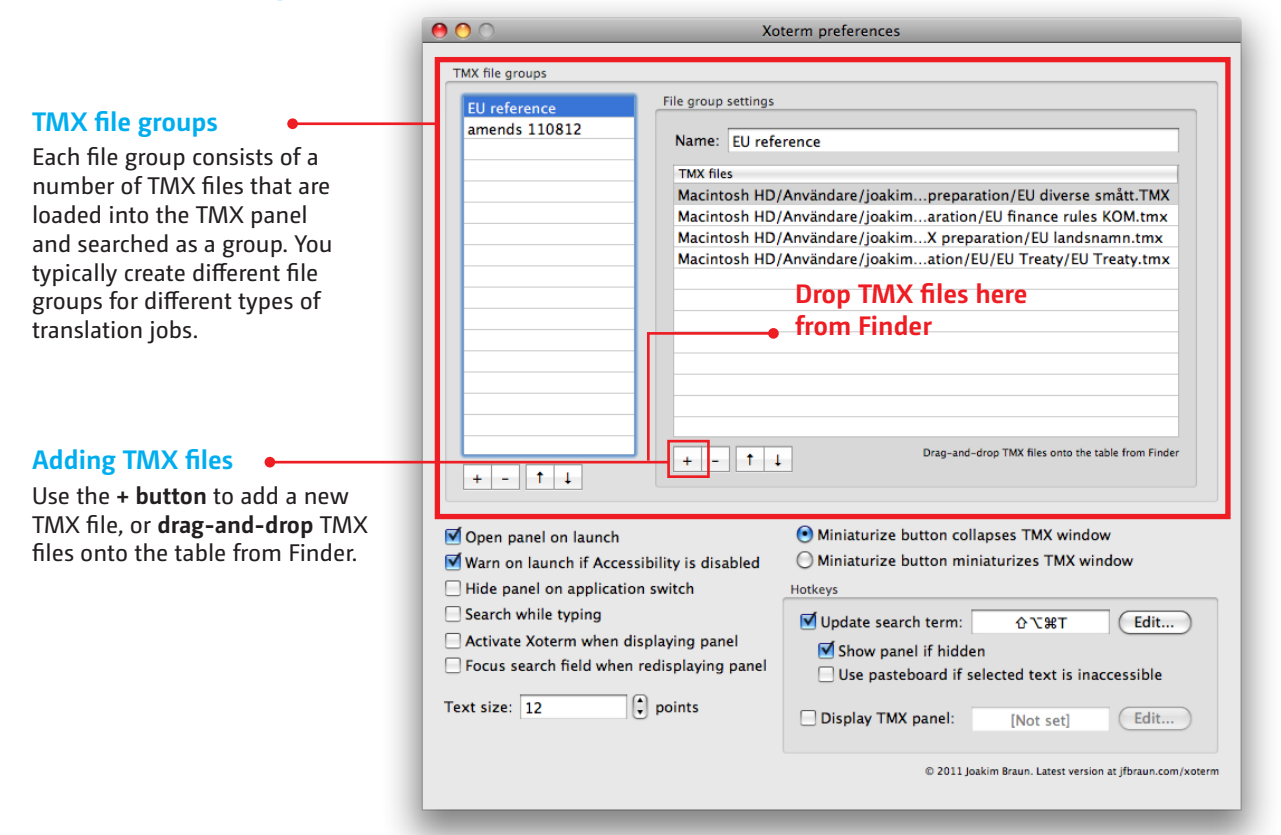

#### **Open panel on launch**

Whether the TMX panel should be displayed once Xoterm has started.

#### **Warn on launch if Accessibility is disabled**

"Accessibility" is the built-in MacOS technology for assistive technologies. Xoterm uses Accessibility to access selected text in other applications as search terms. If Accessibility is disabled, a warning will be shown when Xoterm launches, if this box is checked.

## **Hide panel on application switch**

Typically, a translator works in a single word processor and the TMX panel is useless in other applications. If this box is checked, the panel is automatically hidden when other applications become active.

Whenever the TMX panel is displayed (triggered by a hotkey), Xoterm remembers the active application at that point and hides the TMX panel when other applications become active (frontmost).

#### **Search while typing**

Whether the TMX panel should filter the translation memories as you type, or when return key is pressed.

#### **Activate Xoterm when displaying panel**

Whether Xoterm should activate when the TMX panel is displayed. In this case, keyboard focus shifts from the active application (your text editor) to the search field of the TMX panel. If this box is unchecked, you'll need to click on the TMX panel to type in the search field.

## **Focus search field when displaying panel**

Whether Xoterm should move latent keyboard focus to the search field when the TMX panel is shown. Focus doesn't actually shift until Xoterm is activated (by clicking on the TMX panel).

#### **Text size**

The size, in points, of text in the TMX panel.

## **Miniaturize button behavior**

This button, at top left of the TMX panel, can either miniaturize it (default) or collapse it to the title bar.

#### **Hotkey: Update search term**

The global keyboard shortcut to press to update the search term to the selected text of the active application.

### **Show panel if hidden**

Whether to automatically display the TMX panel when updating the search term.

#### **Use pasteboard if selected text is inaccessible**

Xoterm attempts to access selected text in other applications using several methods. If they fail, this setting enables Xoterm to use the pasteboard (clipboard) contents instead. This can be useful if you are using a text editor that doesn't support Accessibility.

## **Hotkey: Display panel**

Toggles TMX panel visibility, without updating the search term.